## SPSS Statistics Help Guide

Please see below the additional help in collecting deployment information for your IBM Software. (You may need to zoom in to more easily view the screenshots.)

1.a.v. Capture a screenshot of Authorization codes created and include the full name of the product when submitting the screenshot

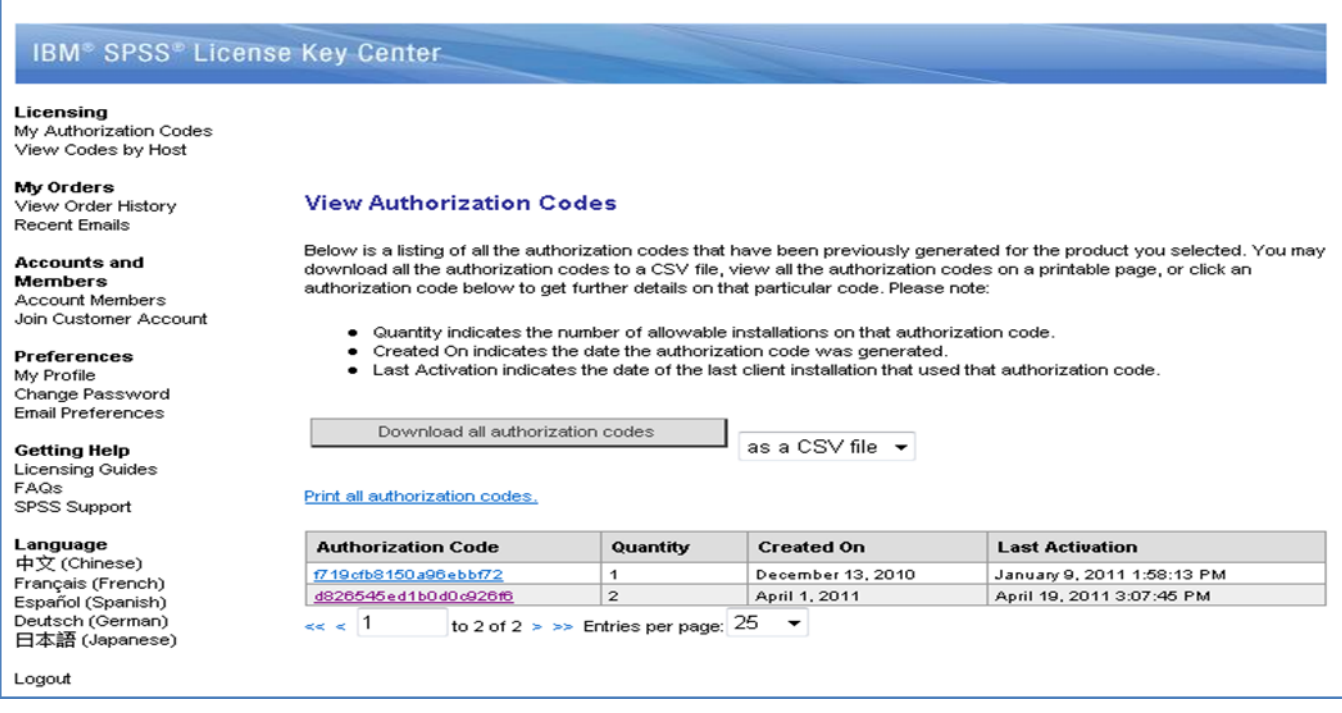

2. Please provide a screenshot of the Sentinel License Manager: See Sample screen shot on next page

**Sample Screenshot:**

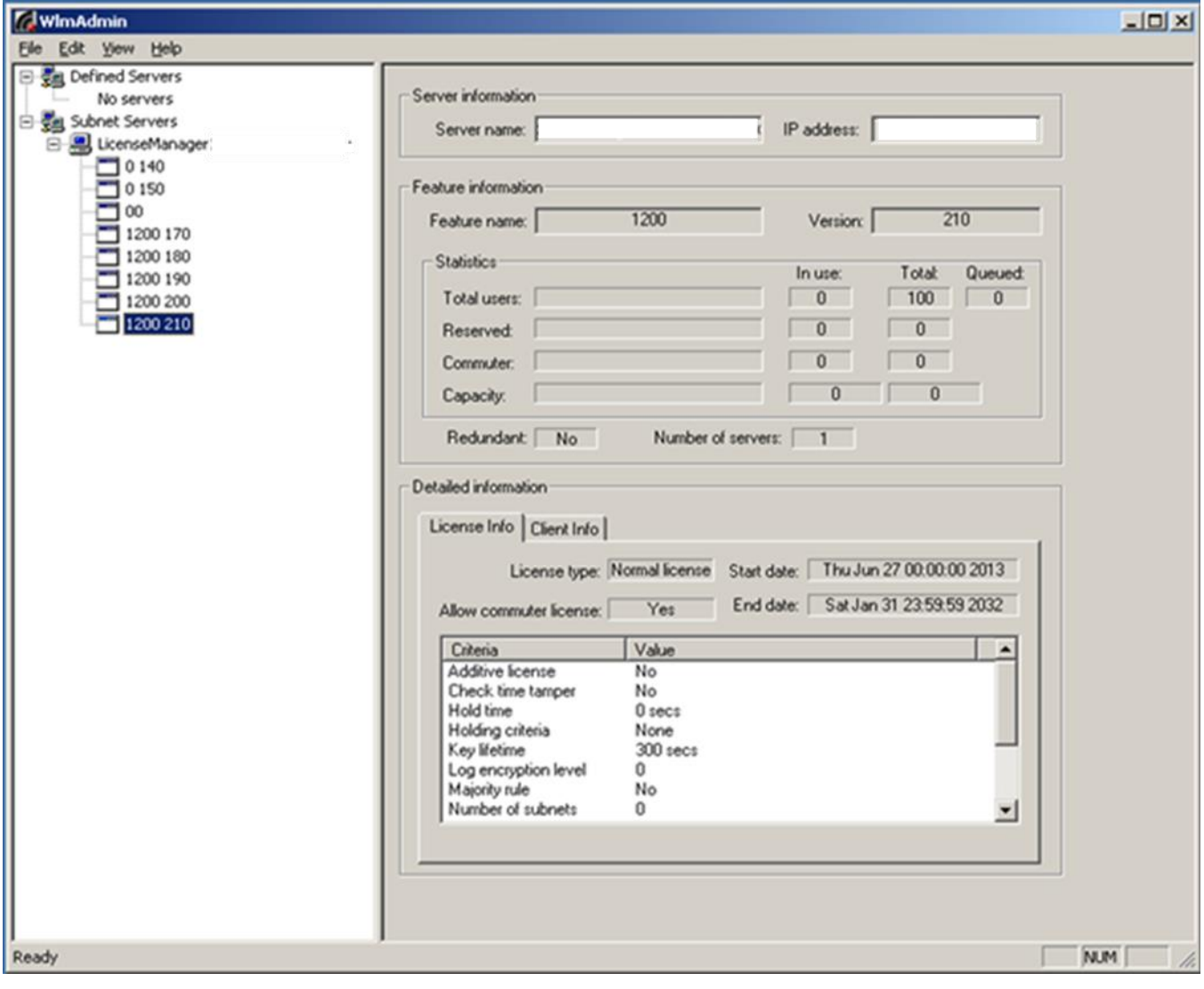